# epati

## Management Panel Users Product: Antikor v2 - Layer2 Tunnel

Guides

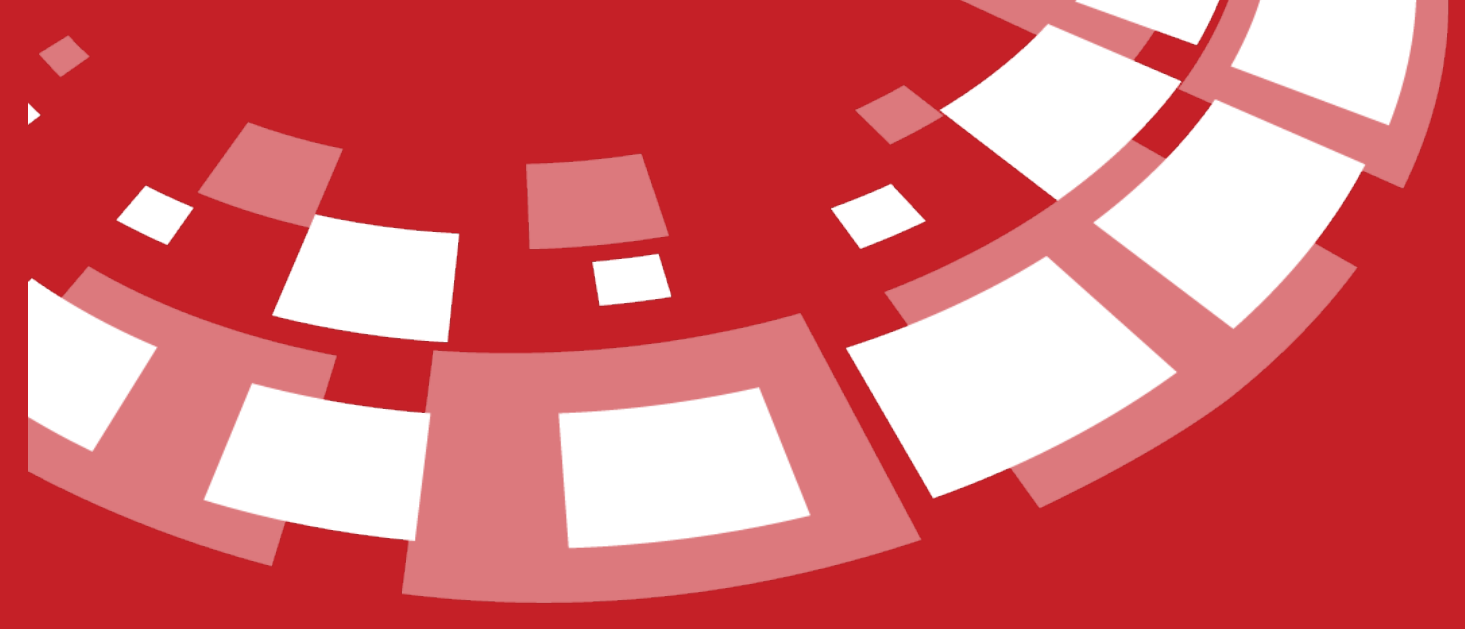

www.epati.com.tr

## epati **Management Panel Users**

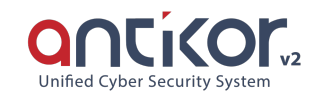

This enables to define new users for Antikor2 management and to define roles and permissions of existing users.

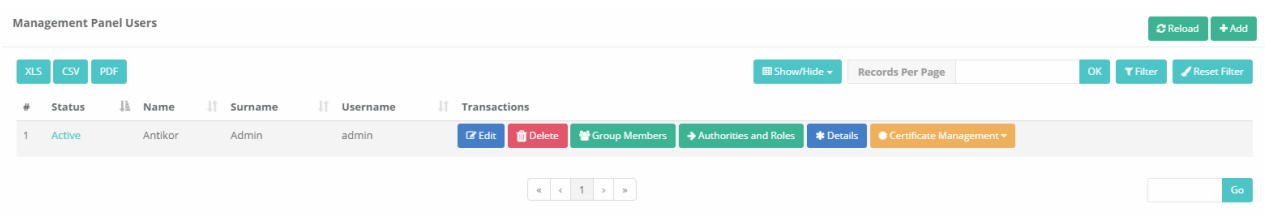

#### **Management Panel Users New Record**

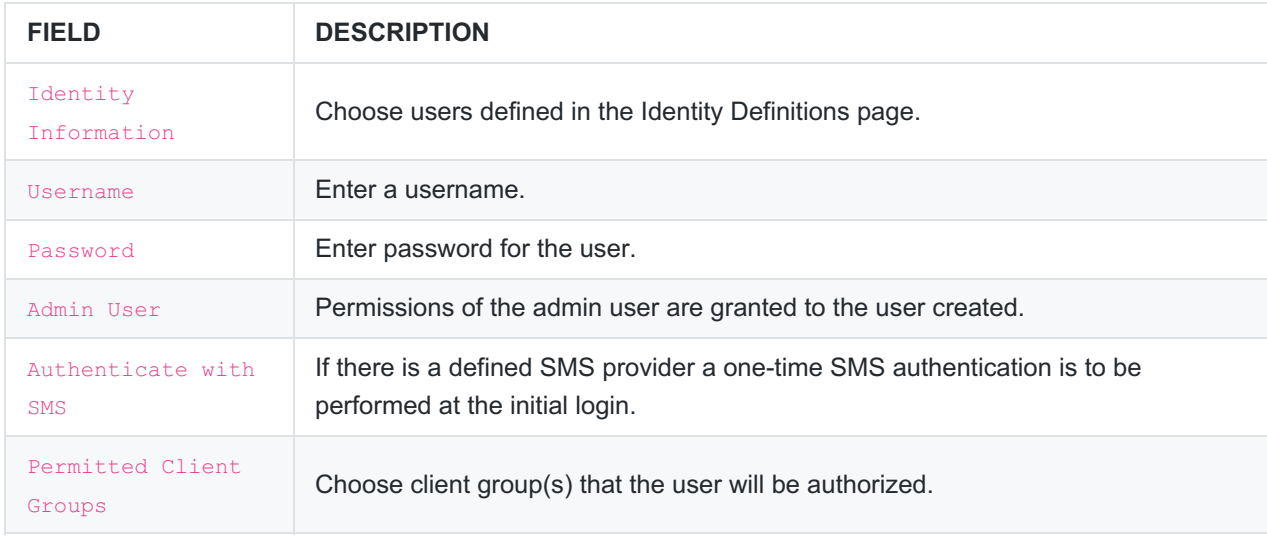

#### **Authorities and Roles**

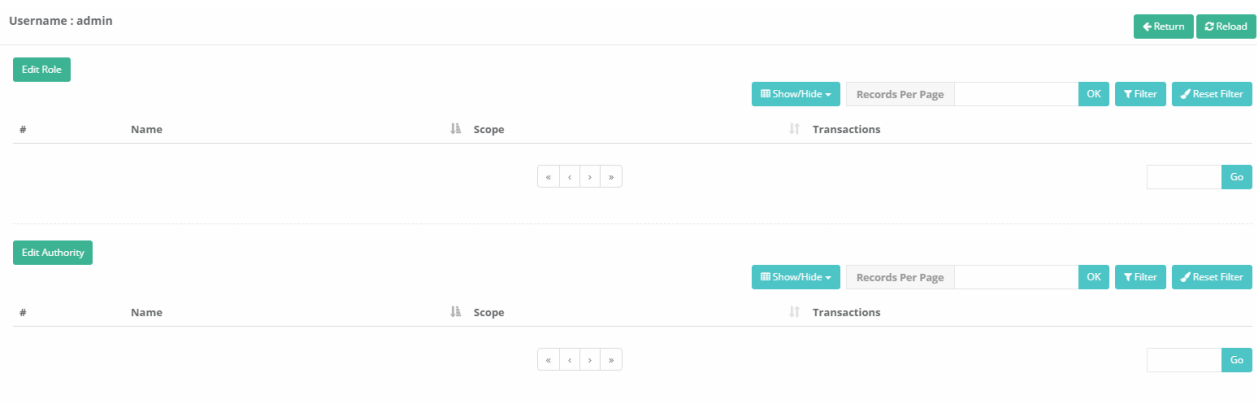

#### **Edit Role**

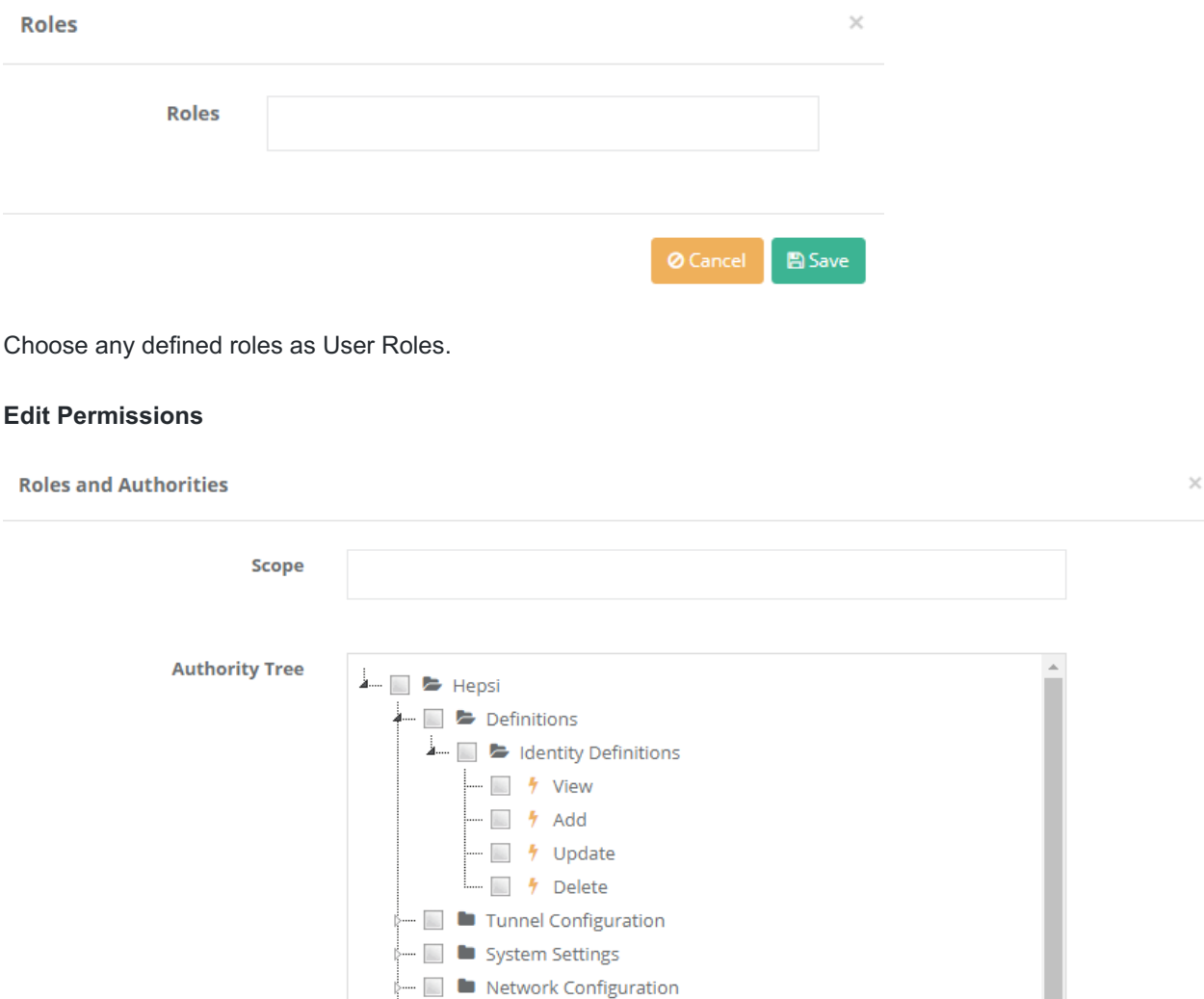

 $\Box$  Save

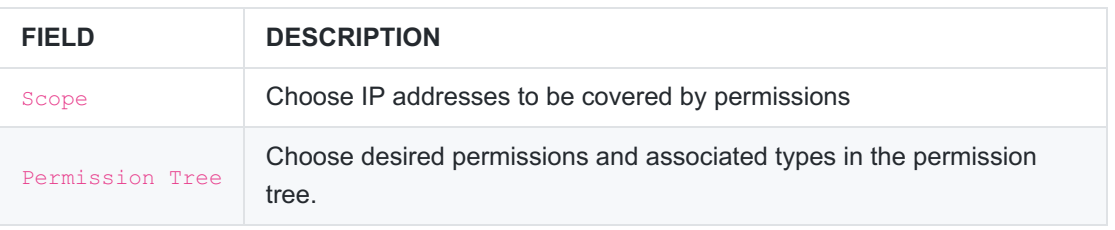

- Instant Observation  $\begin{array}{|c|c|c|}\n\hline\n\hline\n\end{array}$  **D** Tools

 $\begin{array}{|c|c|} \hline \ \hline \ \hline \ \hline \ \end{array}$  **7** User Management - 1 Service Management - D Process list to be applied

#### **Details**

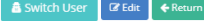

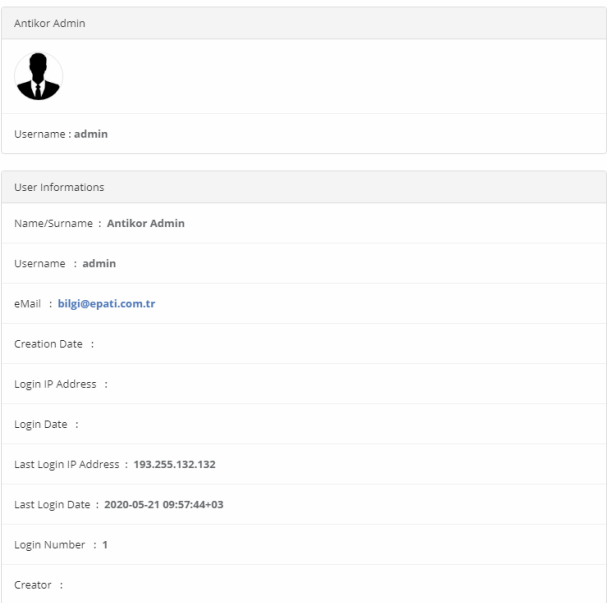

#### By clicking on the Edit button, user and identity information can be edited.

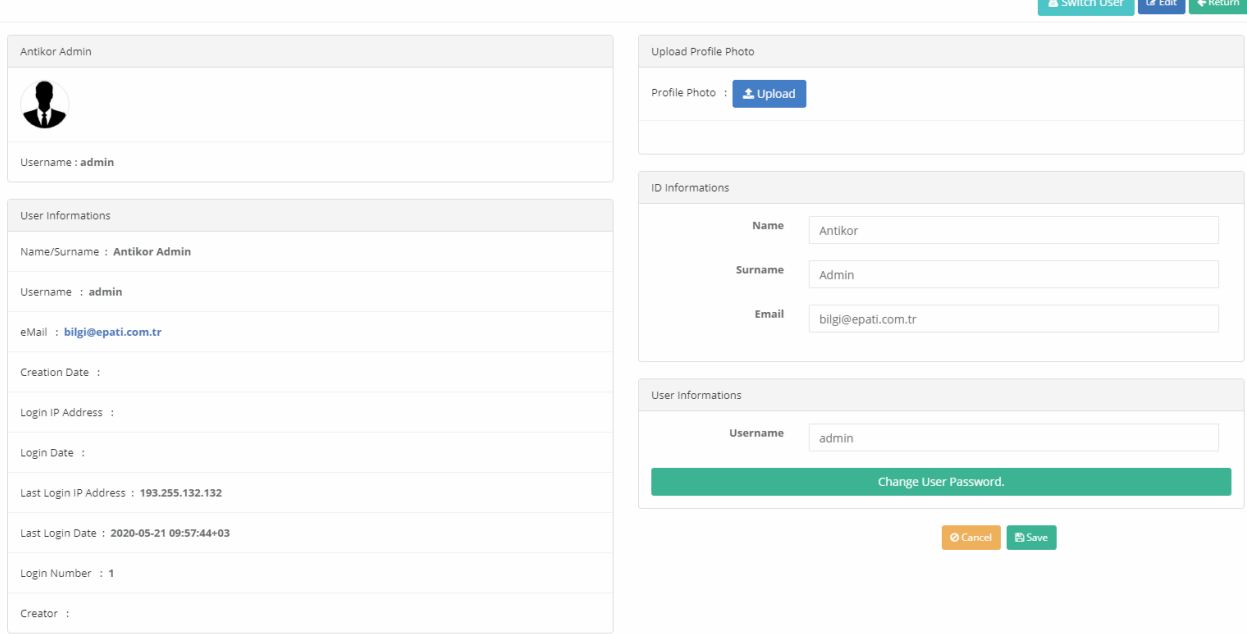

#### **Change User Password**

### Update Your Password

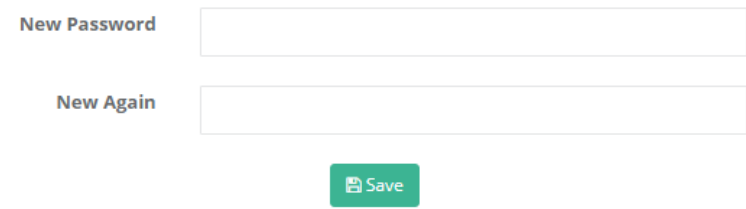

Note: If the user password is changed from here, it is forced to enter a new password the first time it enters the next interface. The user will not be able to access the interface unless the user enters a new password.

#### **Certificate Management - Create a New Management**

Certificate generation for the user must be clicked on the Certificate Management button. Then the Create a new Certificate button must be pressed.

Note: The certificate or certificates to be generated will work if certificate-based authentication is turned on in the management panel Access Settings.

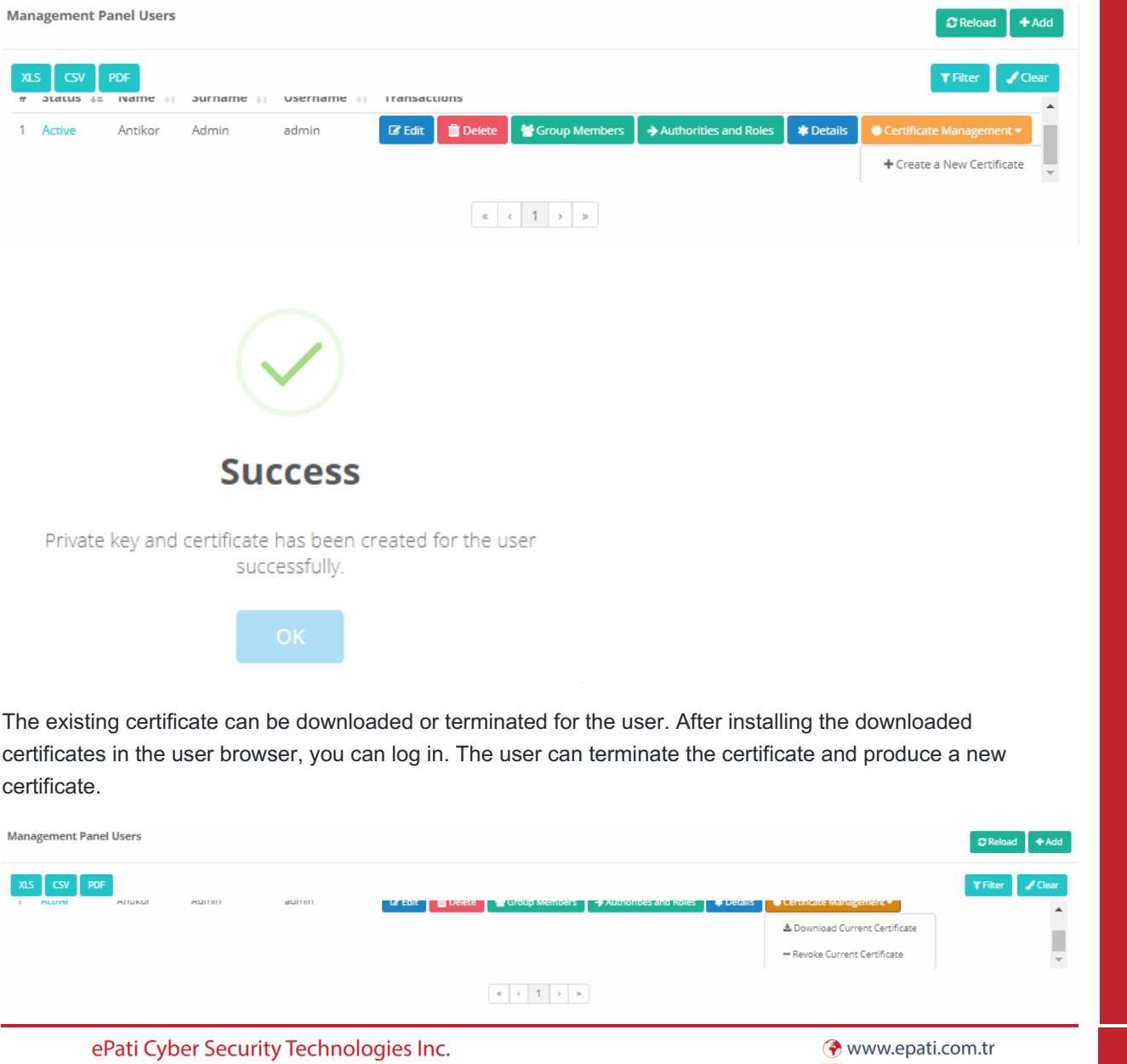

Mersin Universitesi Ciftlikkoy Kampusu Teknopark Idari Binasi Kat: 4 No: 411 Zip Code: 33343 Yenisehir / MERSIN / TURKIYE Minfo@epati.com.tr  $\bigstar$  +90 324 361 02 33 음 +90 324 361 02 39

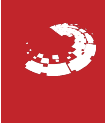